Одним касанием

Добро пожаловать в iPhone! В этом руководстве по началу работы описаны настройка iPhone и использование его основных функций. Освоив iPhone, Вы сможете ознакомиться с дополнительной информацией на сайте [www.apple.com/ru/iphone.](www.apple.com/ru/iphone)

# **Включите. Настройте. Вперед!**

# **1. Загрузите iTunes.**

Загрузите новейшую версию программы iTunes с сайта <www.itunes.com/ru/download> и установите ее на компьютере Mac или ПК с Windows.

# **2. Подключите устройство к компьютеру.**

Подсоедините iPhone к порту USB на компьютере.

# **3. Синхронизируйте.**

После подключения iPhone откроется программа iTunes с инструкциями по настройке. Выберите контакты, календари, музыку, видеозаписи и фотографии, которые необходимо синхронизировать, затем нажмите «Применить» в правом нижнем углу. Если Вы впервые работаете с программой iTunes или выполняете синхронизацию, обратитесь к краткому руководству на сайте <www.apple.com/ru/itunes/tutorials>.

# **Основные функции кнопок**

Чтобы включить iPhone, нажмите кнопку «Вкл./Выкл.». Чтобы выключить или перезагрузить iPhone, удерживайте кнопку «Вкл./Выкл.» несколько секунд, затем подтвердите выбранное действие, проведя пальцем по бегунку. Чтобы перевести iPhone в режим ожидания, нажмите кнопку «Вкл./Выкл.» один раз. Экран погаснет, но iPhone по-прежнему сможет принимать вызовы. Для отключения звука входящего вызова нажмите один раз. Для того чтобы отправить вызов напрямую на голосовую почту, нажмите дважды.

## **Домой**

Во время работы с программой нажмите кнопку «Домой», чтобы закрыть ее и вернуться к ее экрану «Домой». Чтобы быстро перейти на главный экран «Домой», нажмите кнопку «Домой», находясь на любом экране «Домой». При заблокированном экране дважды нажмите на кнопку «Домой», чтобы появился пульт управления iPod.

#### **Создание папок и организация программ**

Нажмите и удерживайте любой значок, пока он не начнет покачиваться. Затем перетяните один значок на другой, чтобы создать папку. Папкам автоматически присваиваются имена по категориям, однако Вы также можете их переименовать. Вы можете настроить экран «Домой» путем перетягивания значков и папок в различные места на различных экранах. По завершении этих действий просто нажмите кнопку «Домой».

#### **Поиск**

Чтобы использовать функции поиска по iPhone или в Интернете, перейдите к главному экрану «Домой» и нажмите кнопку «Домой», или проведите по экрану слева направо. Наберите поисковый запрос — имя, название программы или песни, имя исполнителя, название фильма или ключевое слово. Для упрощения поиска во время набора iPhone предложит варианты. Для поиска внутри одной программы, например Mail, списке контактов, сообщениях или iPod, нажмите строку состояния.

. . . .<br>Вкл./Выкл. Режим сна/ Пробуждение

 $\bigcap$ 

 $R_{\alpha}$ 

Ответьте

 $\blacksquare$ 

# **Совершение вызова**

Чтобы совершить вызов, просто нажмите на номер телефона в списке контактов, Избранном, электронном письме, текстовом сообщении или любом другом окне iPhone. Можно также набрать номер на клавиатуре вручную. Чтобы ответить на вызов при использовании гарнитуры iPhone, нажмите центральную кнопку один раз. Нажмите ее еще раз, чтобы завершить вызов. Для настройки громкости используйте кнопки «+» и «–», расположенные над микрофоном и под ним.

# **FaceTime**

Во время телефонного звонка нажмите кнопку FaceTime, чтобы начать видеовызов. Вы также можете нажать кнопку FaceTime в панели «Контакты». Во время совершения видеовызова можно переключиться на заднюю камеру, чтобы показать собеседнику, где Вы находитесь. Доступ к электронной почте, Интернету, а также к другим программам осуществляется нажатием кнопки «Домой».

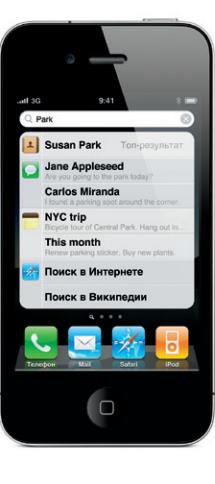

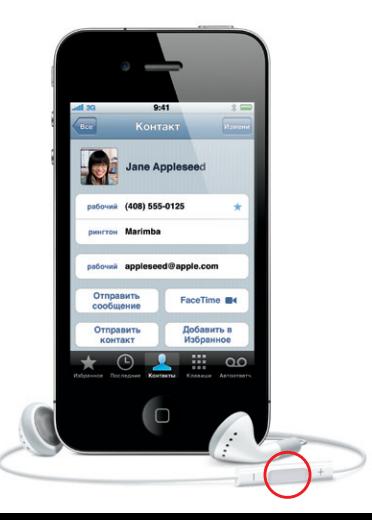

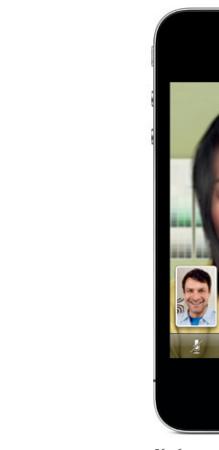

**Многозадачность** Во время телефонного вызова можно работать с электронной почтой, календарем и другими программами, а при наличии подключения к Интернету по Wi-Fi или  $3G -$  даже просматриват веб-страницы. Для быстрого переключения между программами дважды нажмите кнопку «Домой», чтобы отобразить недавно открытые программы. Прокрутите вправо, чтобы увидеть больше программ, затем нажмите одну из них, чтобы открыть ее повторно. Прокрутите до конца влево для доступа к элементам управления iPod или кнопке блокировки ориентации экрана.

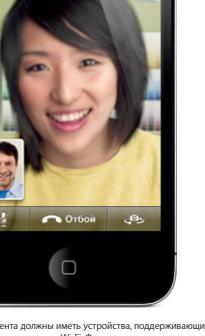

Оба абонента должны иметь устройства, поддерживающие технологию FaceTime и соединение Wi-Fi. Функция доступна не во всех регионах.

#### **Управление голосом**

Используйте функцию «Управление голосом» для набора номера или разговора по телефону, не снимая трубки, и воспроизведения музыки. Для активации функции удерживайте кнопку «Домой» или центральную кнопку на гарнитуре iPhone до появления экрана «Управление голосом». После тонального сигнала произнесите, например, «Позвонить абоненту: Алексей» или «Набрать 123 456- 78-90». Можно также попросить iPhone воспроизвести альбом, исполнителя или плейлист, и «Воспроизвести больше подобных песен». Вы даже можете спросить iPhone: «Что это за песня?» или попросить, скажем, «Воспроизвести песни Rolling Stones».

правление

Отменить

Звонок/ Бесшумный Регулятор громкости

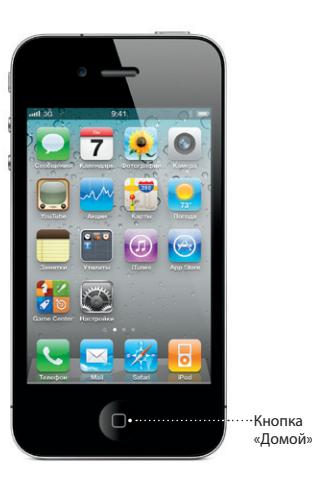

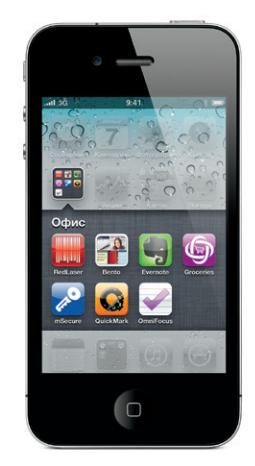

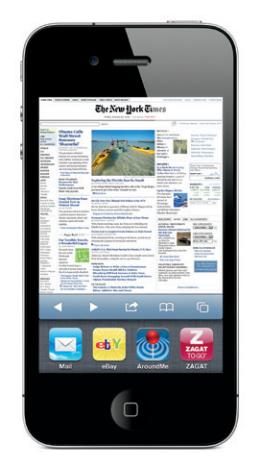

Строка состояния

\*Услуги Visual Voicemail и MMS могут быть доступны не во всех регионах. Подробную информацию можно получить у поставщика услуг беспроводной связи.

Некоторые функции и услуги доступны не во всех регионах.

© 2010 Apple Inc. Все права защищены. Apple, AirPlay, Apple TV, Cover Flow, FaceTime, iPhone, iPod, iTunes, Mac и Safari являются товарными знаками Apple Inc., зарегистрированными в США и других странах. AirPrint является товарным знаком Apple Inc. iTunes Store является знаком обслуживания Apple Inc., зарегистрированным в США и других странах. App Store и iBookstore являются знаками обслуживания Apple Inc. Другие названия компаний и пролуктов, упомянутые в ланном локументе могут являться товарными знаками соответствующих компаний. Designed by Apple in California. Printed in China. RS034-5753-A

## **Подробная информация**

Получить подробную информацию о функциях iPhone можно на сайте <www.apple.com/ru/iphone>.

Чтобы посмотреть руководство пользователя iPhone на своем iPhone, загрузите его из магазина iBookstore или перейдите по ссылке <help.apple.com/iphone>в закладках Safari. Загрузить Руководство пользователя iPhone и Важную информацию о продукте можно по адресу: [support.apple.com/ru\\_RU/manuals/iphone](support.apple.com/ru_RU/manuals/iphone).

#### **Поддержка**

Техническую поддержку по вопросам, связанным с сетью, включая Visual Voicemail и оплату услуг, можно получить у поставщика услуг беспроводной связи.\* Техническую поддержку по iPhone и iTunes можно получить на сайте [www.apple.com/ru/support/iphone.](www.apple.com/ru/support/iphone)

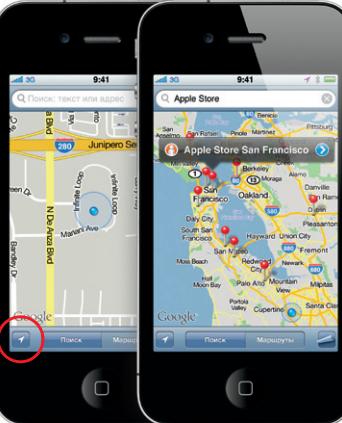

#### **Поиск и просмотр на карте**

 $i$ Phone автоматически исправляет набираемые слова предлагает варианты их замены. Если Вы ошиблись буквой, просто продолжайте набирать слово. Чтобы принять предложенный вариант замены, нажмите пробел. Нажмите «x», чтобы отклонить предложенный вариант замены и помочь iPhone запомнить вводимое Вами слово. Клавиатура автоматически вставляет апострофы в сокращенные формы английских слов. Если Вы нажимаете клавишу пробела дважды, клавиатурой вводится точка. Чтобы переключиться на клавиатуру для набора цифр и символов, нажмите клавишу «.?123».

Чтобы найти свое местоположение на карте, нажмите кнопку определения местонахождения. Ваше текущее местоположение будет обозначено синей точкой. Чтобы узнать, в каком направлении Вы сейчас смотрите, снова нажмите кнопку определения местонахождения и включите вид компаса. Можно найти необходимые местоположения по ключевым словам в поле поиска, например Starbucks или «Пицца». Чтобы увеличить масштаб, нажмите дважды. Чтобы уменьшить масштаб, нажмите один раз двумя пальцами. Вы также можете загрузить маршруты передвижения или нажать кнопку с изображением завернутой страницы, чтобы отобразить дополнительные виды карт.

# **App Store**

Коснитесь значка App Store, чтобы по беспроводной сети просмотреть сотни тысяч программ различных категорий - игры, бизнес, путешествия, социальные сети и другие. Ищите программы в подборке, по категориям, по имени или выбирайте из Топ-25. Чтобы купить и загрузить программу прямо на Ваш iPhone, нажмите Buy Now. Многие программы бесплатны.

# **iTunes Store**

Нажмите значок iTunes, чтобы получить беспроводной доступ к iTunes Store. Находите в магазине музыку, фильмы, телешоу, видеоклипы и многое другое. Выполняйте поиск, покупайте и загружайте файлы прямо на Ваш iPhone. Нажмите любой объект, чтобы прослушать или просмотреть его отрывок, прежде чем покупать этот объект.

#### **Интеллектуальная клавиатура**

\*Tребуется Apple TV 2-го поколения. Може поколения App Store доступен в некоторых странах в поколения App Store доступен в некоторых странах. Плие Store доступен в некоторых странах. Плие Store доступен в некоторых страна © 2010. Все права защищены.

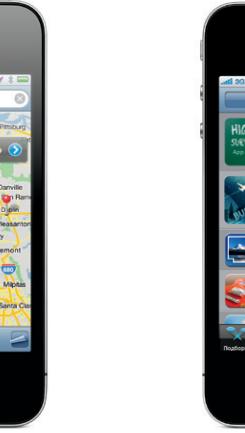

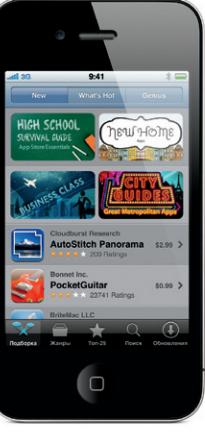

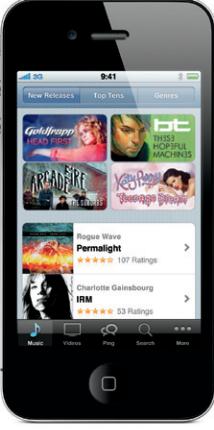

#### **Вырезание, копирование и вставка**

Нажмите текст, который Вы собираетесь редактировать, или нажмите и удерживайте нажатие для активации «увеличительного стекла», а затем провелите пальцем по экрану, чтобы переместить курсор. Вы можете выбрать слово, дважды нажав на него, и выбрать больше или меньше текста путем перетягивания точек захвата. Затем нажмите, чтобы выполнить операцию вырезания, копирования или вставки. Чтобы копировать текст с веб-страниц, из электронной почты или текстовых сообщений, выделите текст, нажав на фрагменте и удерживая нажатие. Чтобы отменить редактирование, встряхните iPhone, затем нажмите кнопку «Отменить».

#### **Фотографии**

Загружайте на iPhone с компьютера свои любимые фотографии с помощью iTunes, или снимайте фотографии с помощью встроенной камеры. Нажмите «Фотографии» для просмотра своих фотографий. Для перехода между изображениями пролистывайте их пальцем влево и вправо. Для изменения масштаба нажмите дважды или выполните жест сведения/разведения пальцев на фотографии. Чтобы активировать экранные элементы управления, нажмите один раз. Коснитесь кнопки «Действие», чтобы отправить фотографию как MMS или по электронной почте. Также Вы можете сделать фотографию обоями, присвоить контакту или передать по беспроводной сети на принтер для печати.

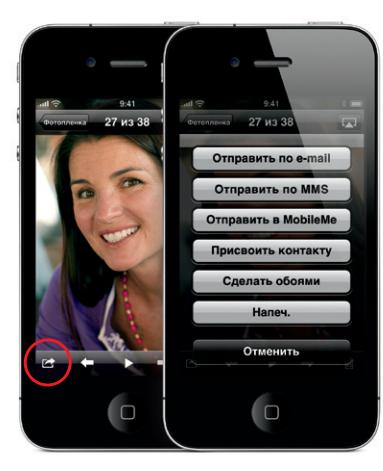

#### **HD-видео**

Для записи видео в формате HD нажмите «Камера» и установите переключатель «Камера/Видео» в режим видеозаписи. Нажмите кнопку «Записать», чтобы приступить к записи. Нажмите кнопку еще раз, чтобы остановить запись. Функция фокусирования нажатием позволяет контролировать фокус и выдержку с помощью нажатия на живые и неживые объекты на экране. Запись может производиться в альбомной и книжной ориентациях. При съемке в плохих световых условиях можно даже включить подсветку камеры.

### **Элементы управления музыкой и видео**

Чтобы активировать экранные элементы управления, нажмите на экране. Чтобы скрыть их, нажмите еще раз. Двойным нажатием видео можно переключаться между широкоэкранным и полноэкранным режимами. Во время прослушивания музыки поверните iPhone, чтобы просмотреть обложки альбомов в режиме Cover Flow. Чтобы просмотреть список песен, нажмите на названии любого альбома, затем нажмите на любой песне, чтобы воспроизвести ее. Чтобы вернуться к обложке альбома, нажмите за пределами списка песен. Во время прослушивания музыки через гарнитуру iPhone нажмите центральную кнопку один раз, чтобы приостановить или возобновить воспроизведение; быстро нажмите ее два раза, чтобы перейти к следующей песне. Коснитесь кнопки «AirPlay», чтобы произвести потоковую передачу музыки или видеофайлов на Apple TV.\*

# $\rightarrow$  3  $-00.24$

#### **Просмотр веб-страниц крупным планом**

Дважды нажмите на любом элементе страницы картинке или тексте — и он увеличится. Чтобы вернуться к обычному масштабу, нажмите дважды еще раз. Чтобы переключиться между несколькими веб-страницами или открыть новую, нажмите кнопку многостраничного просмотра. Для просмотра вебстраницы в широкоэкранном режиме поверните iPhone горизонтально.

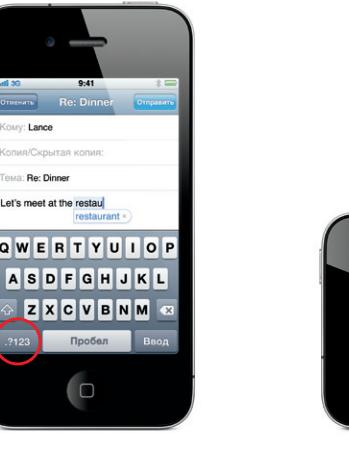

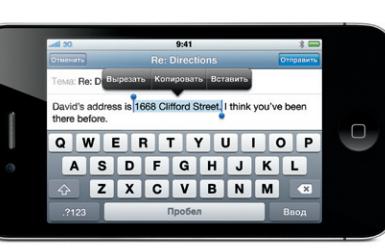

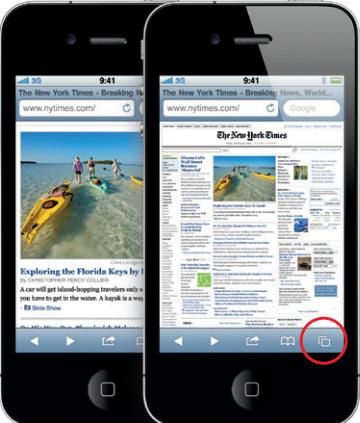

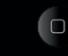